## **1. Registrierung**

**Wie registriere ich mich auf der Plattform?**

1. Wählen Sie auf der Landingpage die Beratungsstelle für Ihr Anliegen. Sie gelangen auf die Anmeldungsseite.

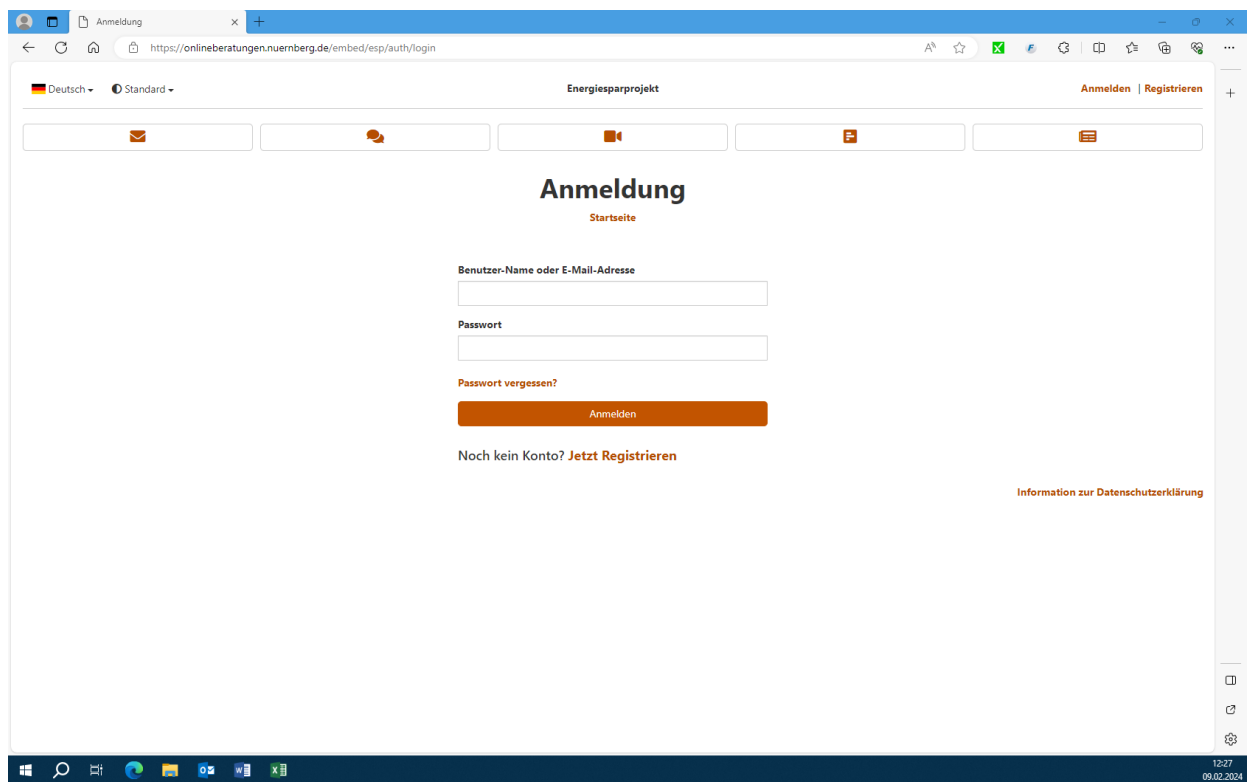

2. Wählen Sie auf der Anmeldungsseite den Button "Jetzt registrieren".

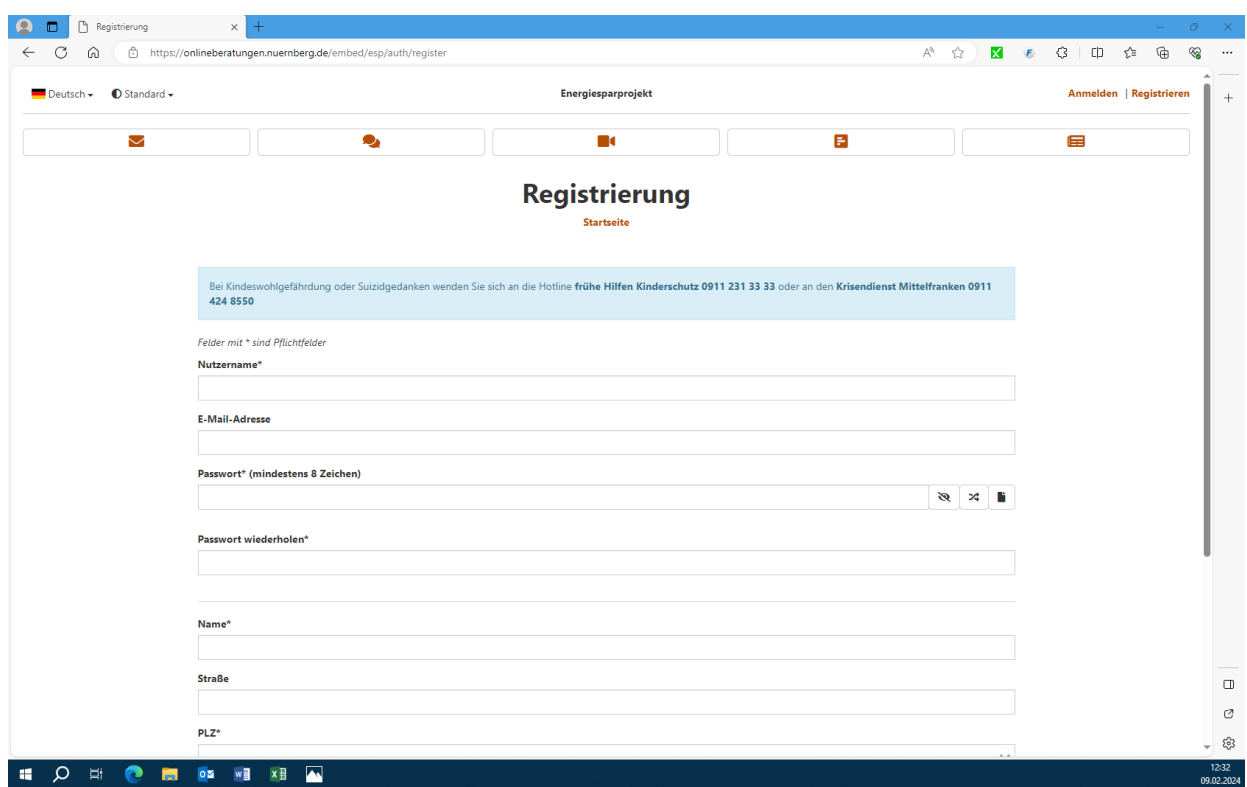

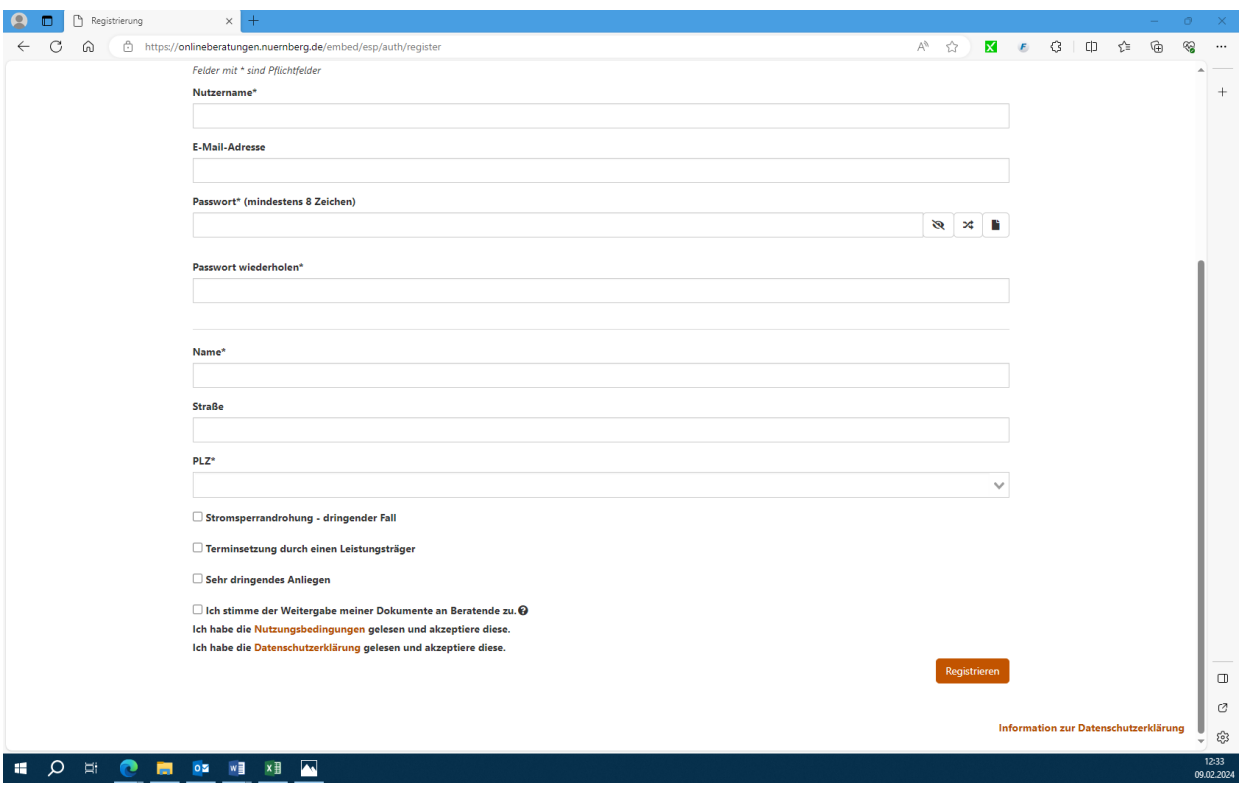

3. Füllen Sie die mit Sternchen gekennzeichnete Pflichtfelder aus und stimmen sie der Datenverarbeitung zu. Bei der freiwilligen Angabe ihrer Email-Adresse werden sie bei neuen Meldung automatisch über diese informiert. Gehen sie anschließend auf "Registrieren".

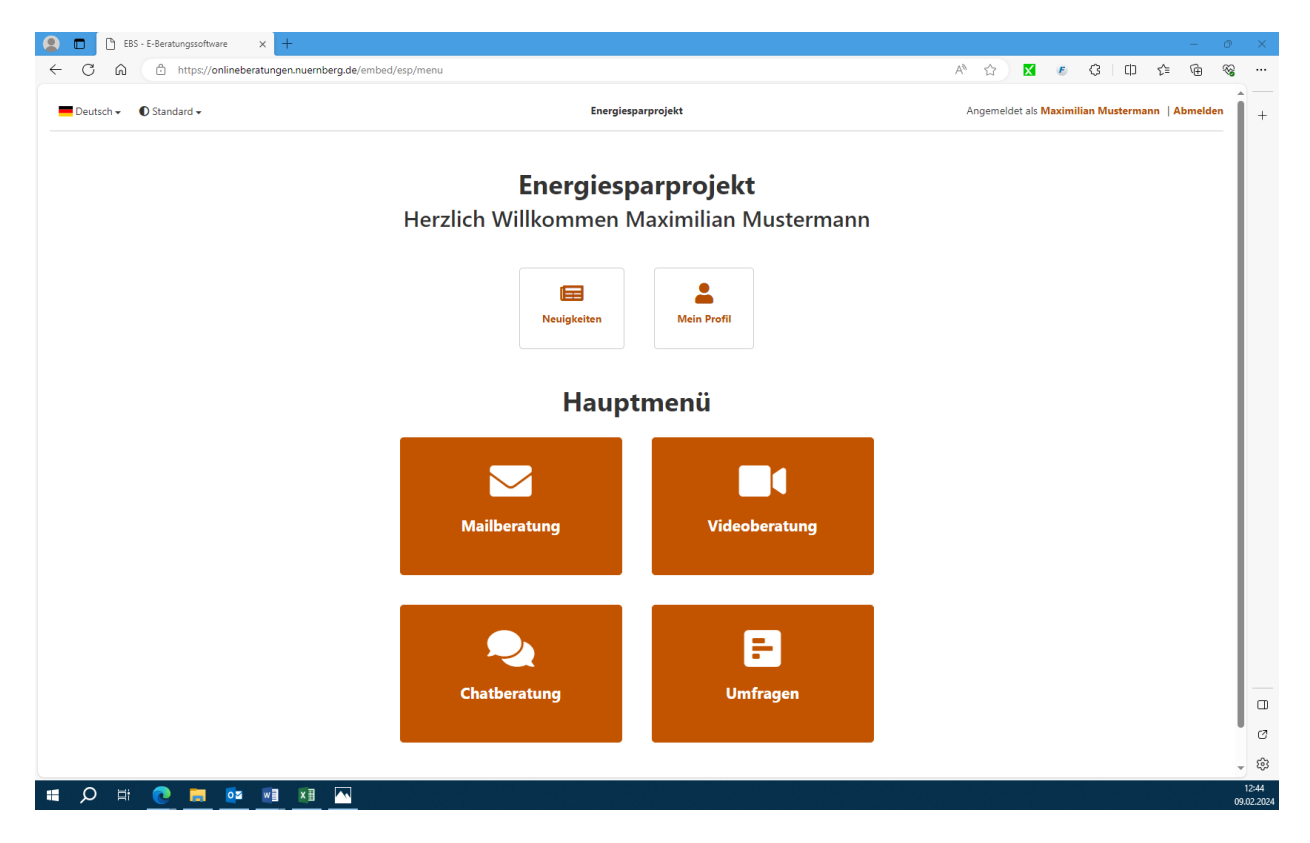

4. Sie gelangen auf die Startseite des Portals. Bei künftiger Anmeldung geben Sie ihren Nutzername und ihr Passwort in die Anmelde-Maske ein.